# PAD-T-M: 3574.3288.02/05.00/CI/1/EN

# R&S®NGE100B Release Notes

#### Firmware Version 01.57

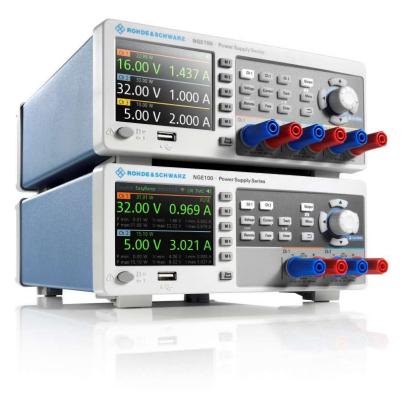

© 2023 Rohde & Schwarz GmbH & Co. KG Muehldorfstr. 15, 81671 Munich, Germany

Phone: +49 89 41 29 - 0
E-mail: info@rohde-schwarz.com
Internet: http://www.rohde-schwarz.com

Subject to change – Data without tolerance limits is not binding. R&S $^{\otimes}$  is a registered trademark of Rohde & Schwarz GmbH & Co. KG. Trade names are trademarks of the owners.

#### 5601.1908.02 | Version 08 | R&S®NGE100B | **COMPANY RESTRICTED**

The software makes use of several valuable open source software packages. For information, see the "Open Source Acknowledgment" provided with the product.

The following abbreviations are used throughout this document: R&S®NGE100B is abbreviated as R&SNGE100B.

(BS)

# **Contents**

| 1    | Information on the current version and history | 3  |
|------|------------------------------------------------|----|
| 1.1  | Version 1.20                                   | 3  |
| 1.2  | Version 1.30                                   | 3  |
| 1.3  | Version 1.40                                   | 3  |
| 1.4  | Version 1.50                                   | 4  |
| 1.5  | Version 1.51                                   | 4  |
| 1.6  | Version 1.52                                   | 4  |
| 1.7  | Version 1.53                                   | 4  |
| 1.8  | Version 1.54                                   | 5  |
| 1.9  | Version 1.55                                   | 5  |
| 1.10 | Version 1.56                                   | 5  |
| 2    | Modifications to the documentation             | 6  |
| 3    | Firmware update                                | 7  |
| 3.1  | Validity information                           | 7  |
| 3.2  | Updating the firmware via GUI                  | 7  |
| 3.3  | Updating the firmware via SCPI                 | 8  |
| 3.4  | General Notes                                  | 8  |
| 4    | Recommendations on Secure Operation            | 9  |
| 5    | Customer support                               | 10 |

# 1 Information on the current version and history

#### 1.1 Version 1.20

| Version | Contents                         |
|---------|----------------------------------|
|         | Power supply base firmware       |
| 1.20    | NGE100-K101: Ethernet Option     |
|         | NGE100-K102: Wireless LAN Option |

#### 1.2 Version 1.30

| Version | Contents                                                                                                    |
|---------|----------------------------------------------------------------------------------------------------|
|         | NGE100-K103: Digital IO Option                                                                              |
| 1.30    | When changing configurations in menu, pressing "Back" key will exit configuration modeSupport new fan model |
|         | Beep sound is enabled when pressing "Enter", "Back" and "Menu" keys                                         |
|         | New remote control commands to save/recall device settings. *SAV; *RCL                                      |
|         | Remote control commands to configure EasyArb are available                                                  |

#### 1.3 Version 1.40

| Version | Contents                                                                |
|---------|-------------------------------------------------------------------------|
|         | Supports USB VCP connection for remote contro                           |
|         | Supports HMExplorer desktop software                                    |
|         | Supports screen capture to USB stick or HMExplorer                      |
|         | "Back" key cancels current setting when changing configurations in menu |
|         | EasyArb can be started via "Enter" keypress on front panel              |
| 1.40    | Firmware update process is changed                                      |
|         | If LAN is connected, WLAN will be disconnected automatically            |
|         | Device general settings are recalled automatically during next startup  |
|         | Output performance is improved at low voltage range                     |
|         | Virtual Keyboard layout is changed                                      |
|         | Store / Recall function is available for Digital IO and EasyArb data    |

#### 1.4 Version 1.50

| Version | Contents                                        |
|---------|-------------------------------------------------|
|         | Graphical user interface design is updated      |
| 1.50    | System time is set to 2018-01-01 after power on |

#### 1.5 Version 1.51

| Version | Contents                                                                          |
|---------|-----------------------------------------------------------------------------------|
|         | Supports exporting OSA document into USB stick                                    |
|         | Remote control commands to query CV/CC status and OTP tripped status are added    |
|         | Navigation bug on NGE102 inside Protection menu is fixed                          |
| 1.51    | Device name is corrected for USBTMC connection to Windows                         |
|         | Number of EasyArb data points is retrieved correctly by remote control command    |
|         | EasyArb Trigger is available for selection in Digital IO only if Ch 1 is selected |

#### 1.6 Version 1.52

| Version | Contents                                                                              |
|---------|---------------------------------------------------------------------------------------|
|         | Firmware update resets save/recall settings                                           |
| 1.52    | EasyRamp compatible with hmc804x driver for LabVIEW                                   |
|         | Faster voltage turn on behavior                                                       |
|         | Unexpected output turn off is fixed                                                   |
|         | Virtual Keyboard exits by pressing any key if ESC key has the focus                   |
|         | Option key installation could show error notification despite successful installation |
|         | USBTMC connection might fail if NRP-Z driver is installed                             |

#### 1.7 Version 1.53

| Version | Contents                                                                                                    |
|---------|----------------------------------------------------------------------------------------------------|
|         | Reset command modified (prevent reset of USB settings and buzzer settings, clear channel history in NGE102B) |
|         | Master DIO enable interface (addition to GUI & SCPI)                                                         |
| 1.53    | Save/Recall for DIO changed to store individual DIO status                                                   |
|         | DIO reliability enhanced (latch up effect eliminated, off state control, output trigger after logic switch)  |

#### 1.8 Version 1.54

| Version | Contents                                  |
|---------|-------------------------------------------|
| 1.54    | Fan control optimized to remove noise     |
|         | Preserving of WLAN SSID names with spaces |
|         | WLAN password fix for "\$" characters     |
|         | GUI Status bar color fix for TMV/VCP      |

#### 1.9 Version 1.55

| Version | Contents                                                                                                    |
|---------|----------------------------------------------------------------------------------------------------|
| 1.55    | Improve DIO processing Improve GUI setting performance Support new fan model Support auto detection of WLAN chip if present in the device. |

#### 1.10 Version 1.56

| Version | Contents                                                 |
|---------|----------------------------------------------------------|
| 1.56    | Upgrade supports both 64bit and 32bit FC microcontroller |

#### 1.11 Version 1.57

| Version | Contents                          |
|---------|-----------------------------------|
| 1.57    | Fix upgrade issue for 2CH variant |

## 2 Modifications to the documentation

The latest documentation can be downloaded from the R&S NGE100B Power Supply product web page under: http://www.rohde-schwarz.com/product/nge100b.

R&S®NGE100B Firmware update

## 3 Firmware update

The latest firmware file is available for download from the product web page: http://www.rohde-schwarz.com/product/nge100b.

There are two ways to update the firmware: manually or remotely.

#### 3.1 Validity information

If necessary list here the material and model numbers the firmware is referring to

| Device      | Order Number |
|-------------|--------------|
| R&S NGE102B | 5601.3800.02 |
| R&S NGE103B | 5601.3800.03 |

#### 3.2 Updating the firmware via GUI

Before updating the firmware, prepare a USB stick formatted as FAT32.

- 2. Download firmware file from R&S NGE100B product page and unzip it. There are two installation files after unzip. The file names are NGE100FWRelease.tar.gz.enc and NGE100FWRelease.fwp.
- 3. Copy the two files into the base directory of a USB flash drive. Do not rename these files.
- 4. Insert the USB flash drive into the front USB port of the instrument and wait for a few seconds to initialize USB connection.
- 5. Press the Menu key to activate the instrument's setup menu. Select "Utilities → Update" menu item. Current firmware version will be shown on screen. If firmware file is found, the R&S NGE100B displays the "Update" button (see figure below).

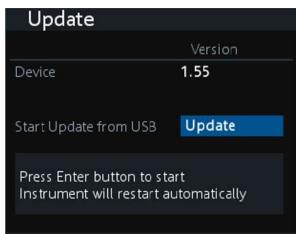

R&S®NGE100B Firmware update

- 6. Press Enter key to start firmware update process. The instrument will reboot automatically as part of the update process.
- 7. Press Enter key to start firmware update when prompt. Alternatively, press Back button to cancel.
- 8. Wait for the completion of the update process. Do not operate the instrument while firmware is updating.

#### 3.3 Updating the firmware via SCPI

- 1. Before updating the firmware, prepare a USB stick formatted as FAT32.
- 2. Download firmware file from R&S NGE100B product page and unzip it. There are two installation files after unzip. The file names are NGE100FWRelease.tar.gz.enc and NGE100FWRelease.fwp.
- 3. Copy the two files into the base directory of a USB flash drive. Do not rename these files.
- 4. Insert the USB flash drive into the front USB port of the instrument and wait for a few seconds to initialize USB connection.
- 5. Connect to the instrument remotely via USB, LAN or WLAN.
- 6. Send the following SCPI command to start firmware update remotely:

DIAGnostic:SERVice:FWUP "NGE100FWRelease.tar.gz.enc"

- 7. The R&S NGE100B reboots automatically as part of the update process.
- 8. Wait for the completion of the update process. Do not operate the instrument while firmware is updating.

#### 3.4 General Notes

The firmware update process takes 2 - 3 minutes to complete.

If update process completes successfully, the instrument will show green message. Power cycle the instrument to start using the new firmware.

In case update process fails, power cycle the instrument and try to update again.

# 4 Recommendations on Secure Operation

The R&SNGE is designed to operate at local workplaces or in secured networks (LAN). It should not be accessible from the internet, because this is a potential security risk. As an example, attackers could misuse or damage your device.

Please always install the latest firmware.

It is highly recommended that you work closely with your IT department or system administrator to ensure compliance with your company policies when connecting devices to your company's network.

R&S®NGE100B Customer support

# 5 Customer support

#### Technical support - where and when you need it

For quick, expert help with any Rohde & Schwarz product, contact our customer support center. A team of highly qualified engineers provides support and works with you to find a solution to your query on any aspect of the operation, programming or applications of Rohde & Schwarz products.

#### **Contact information**

Contact our customer support center at www.rohde-schwarz.com/support or follow this QR code:

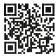

Figure 5-1: QR code to the Rohde & Schwarz support page